### **LibraryCEO 使用教學**

# **請先到以下圖書館系統網站 :**

**<https://www.libraryceo.com/hyps/opac/index.php>**

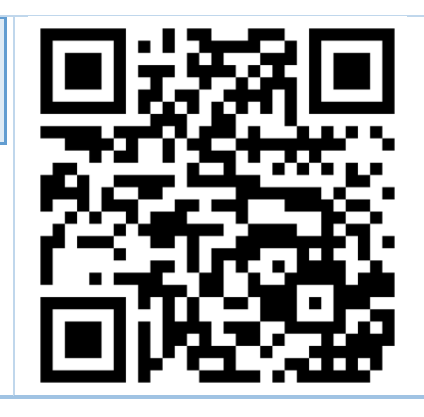

## **LibraryCEO 登入及修改密碼教學**

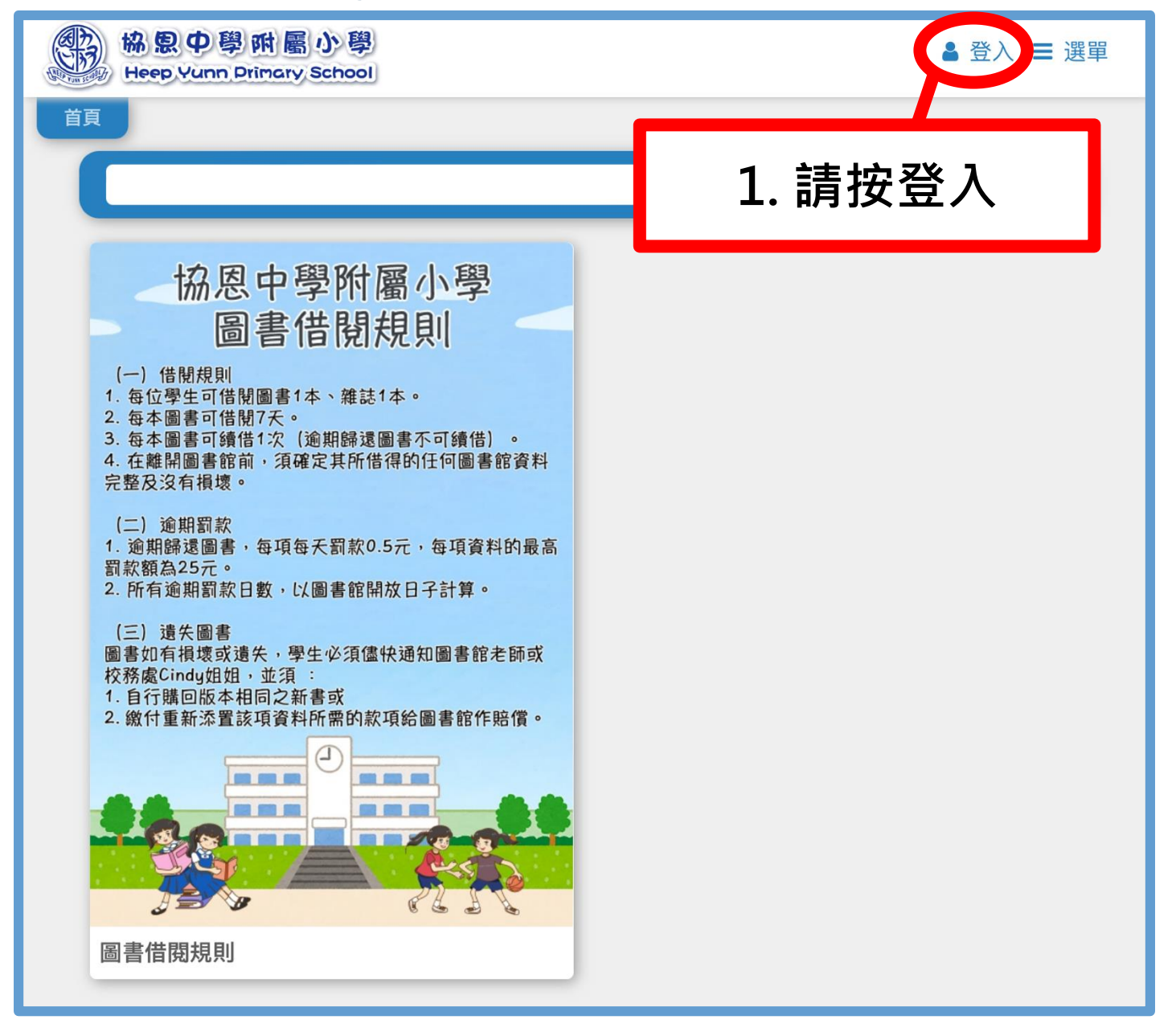

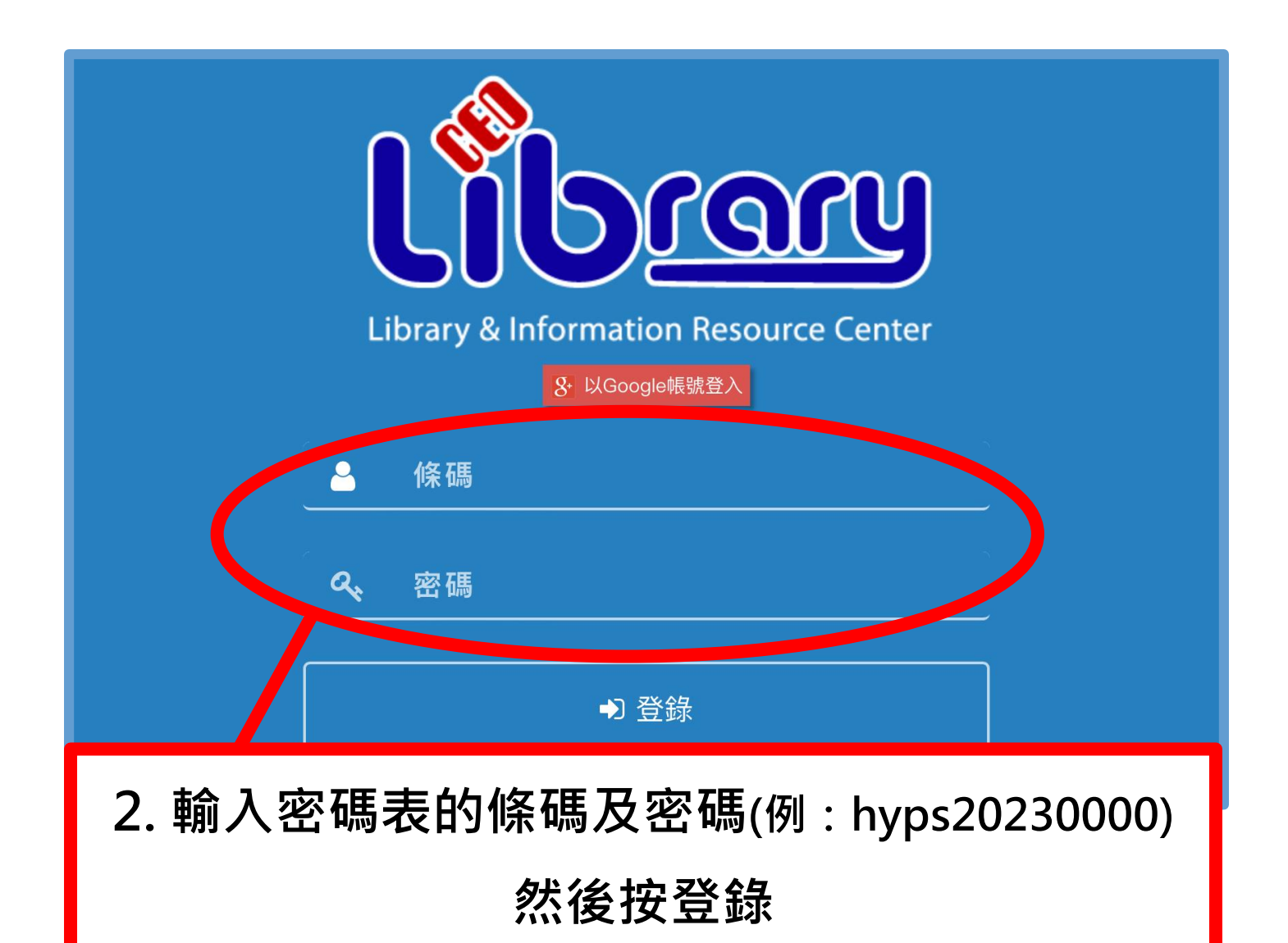

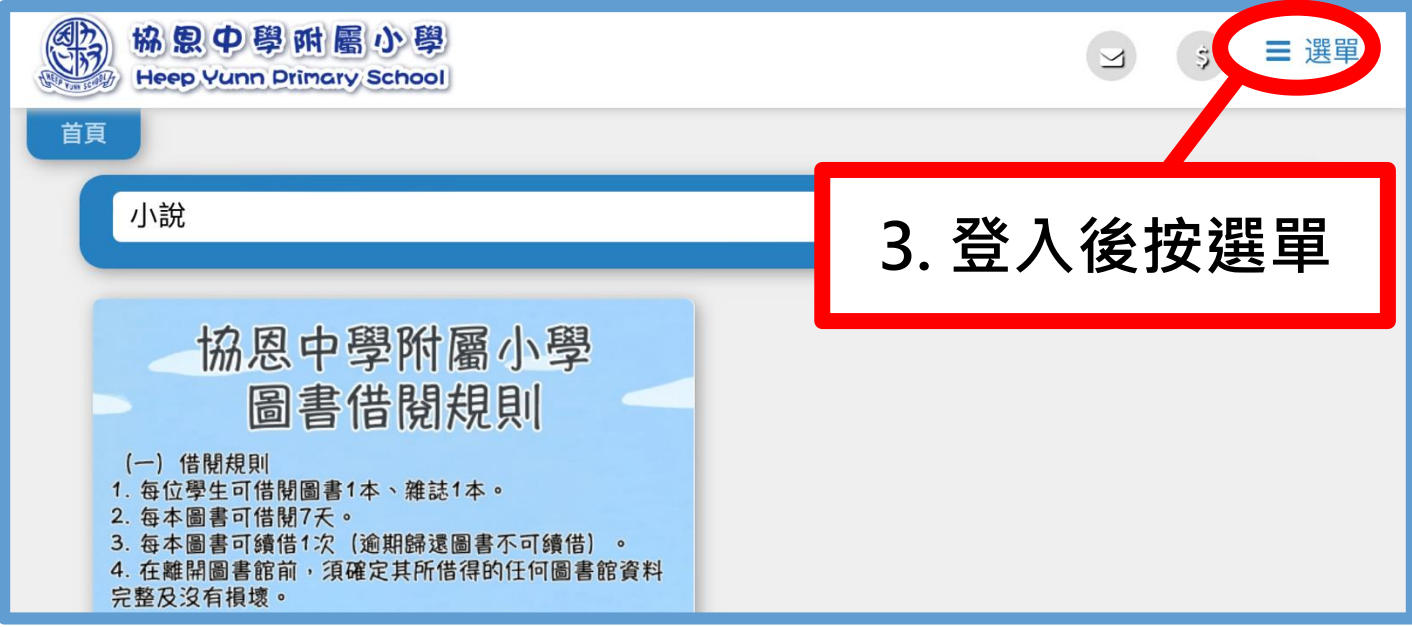

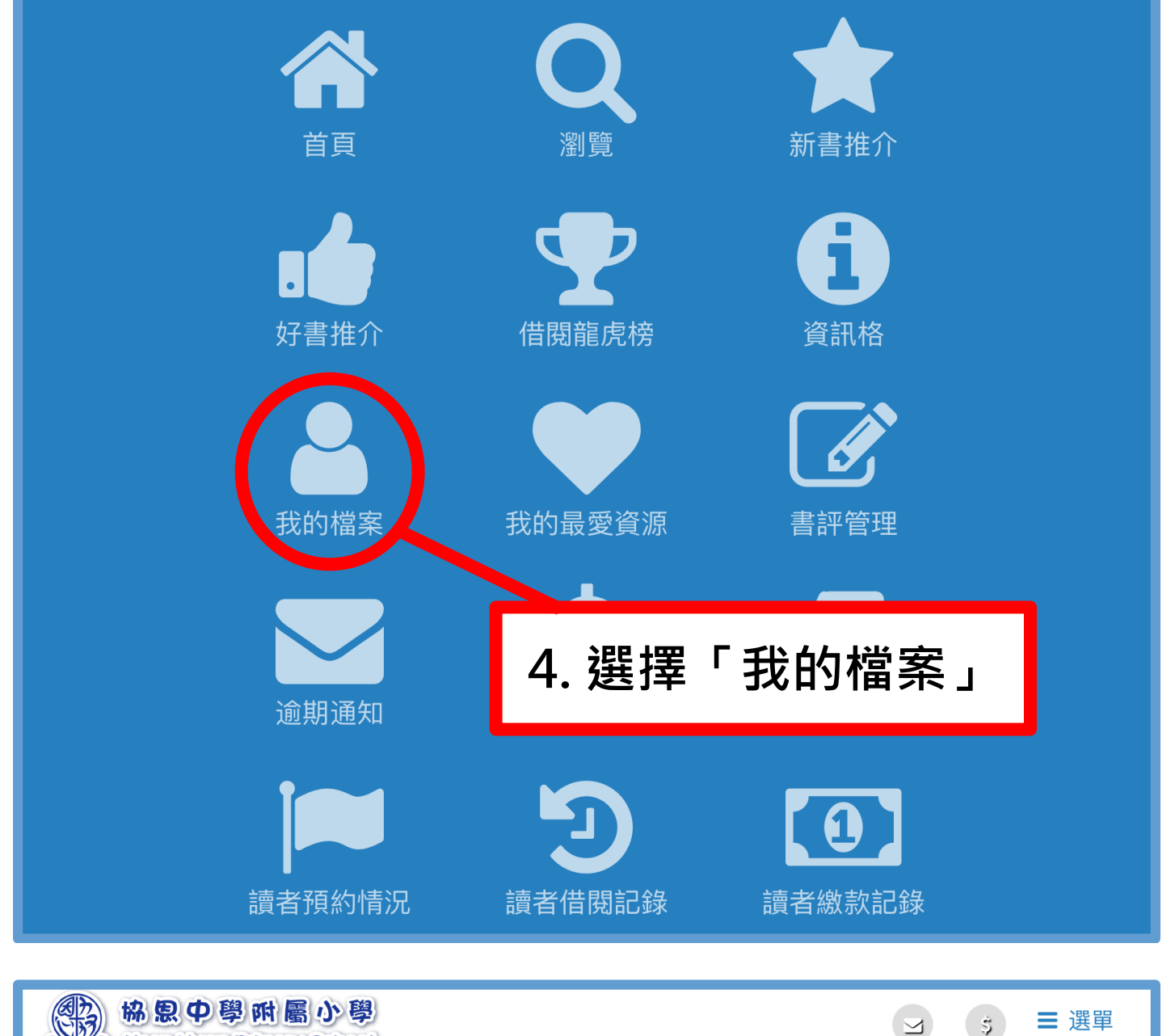

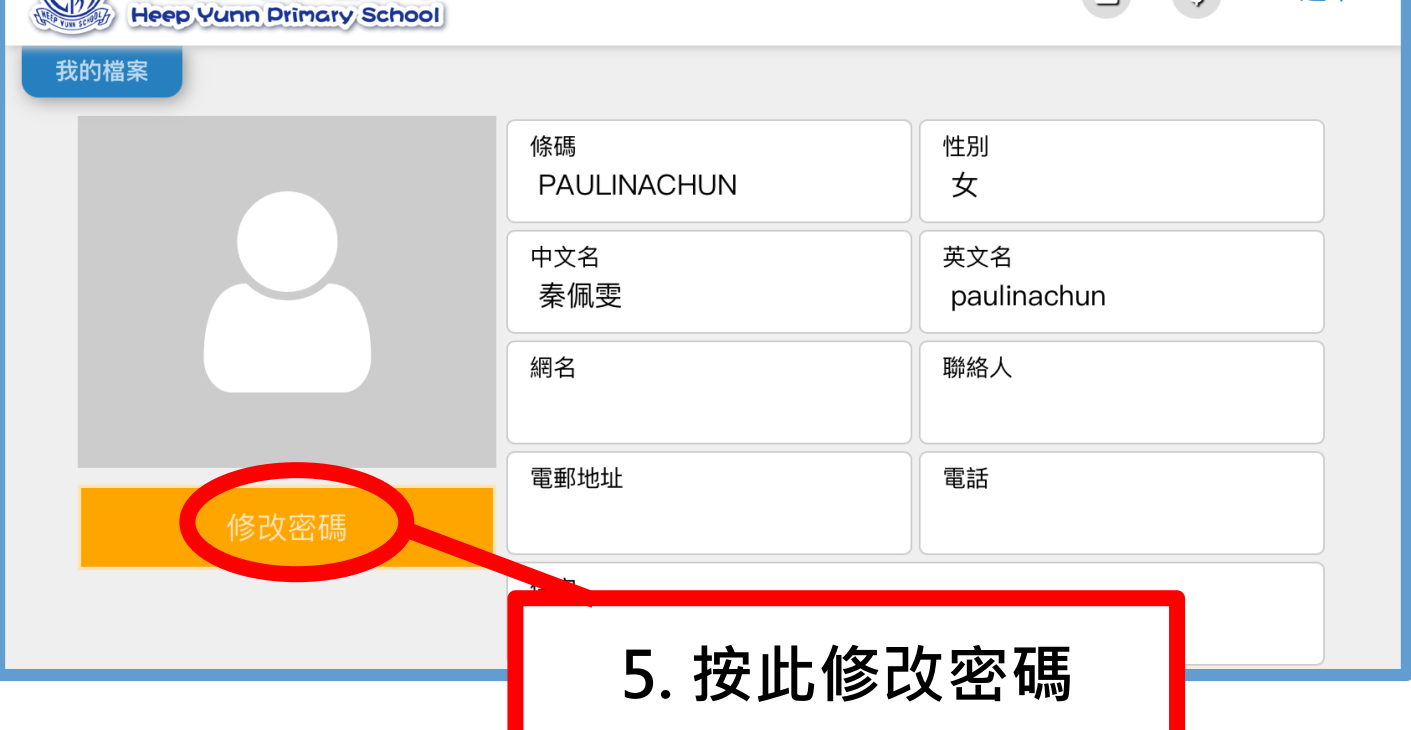

### **LibraryCEO 搜索圖書教學**

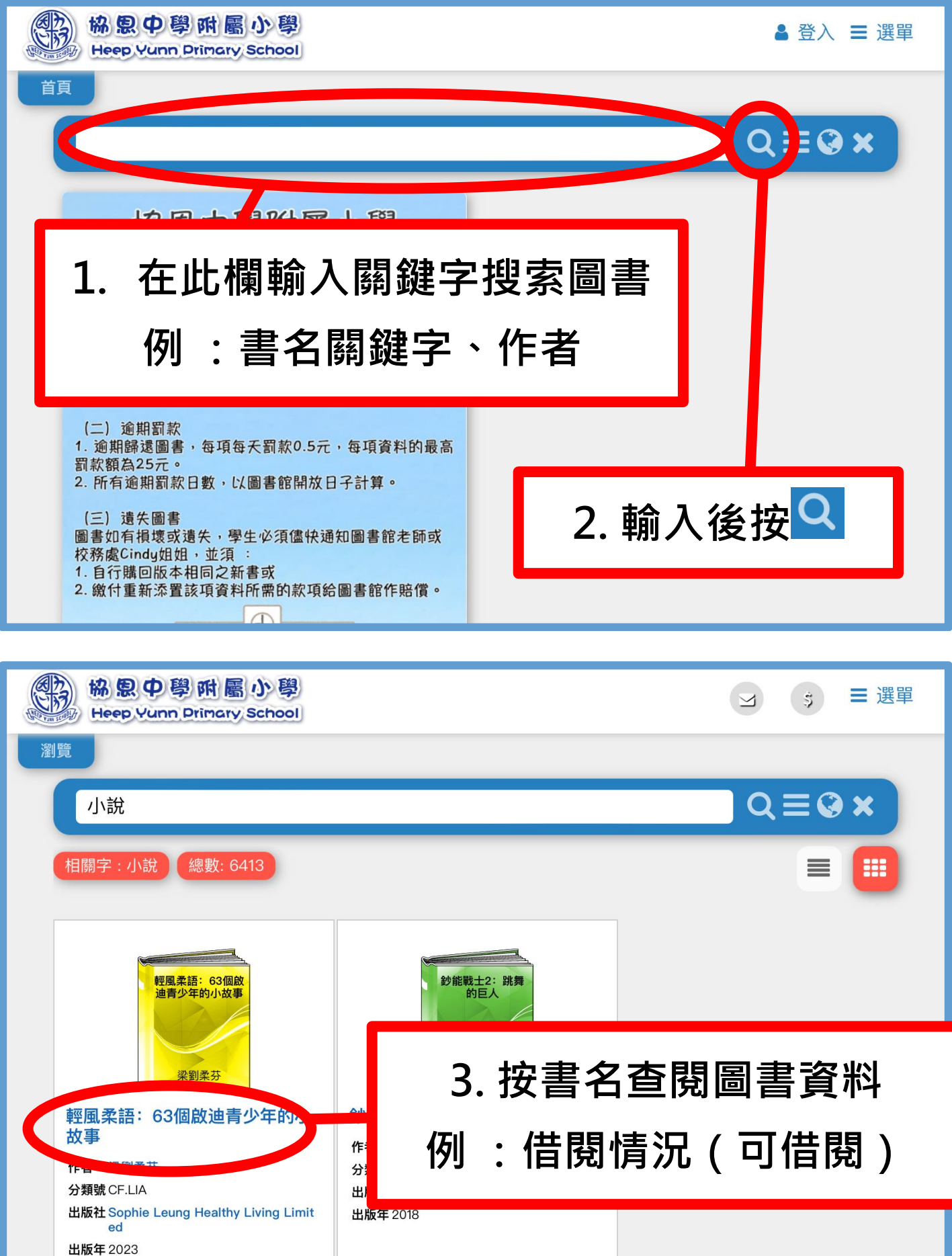

協思中學附屬小學

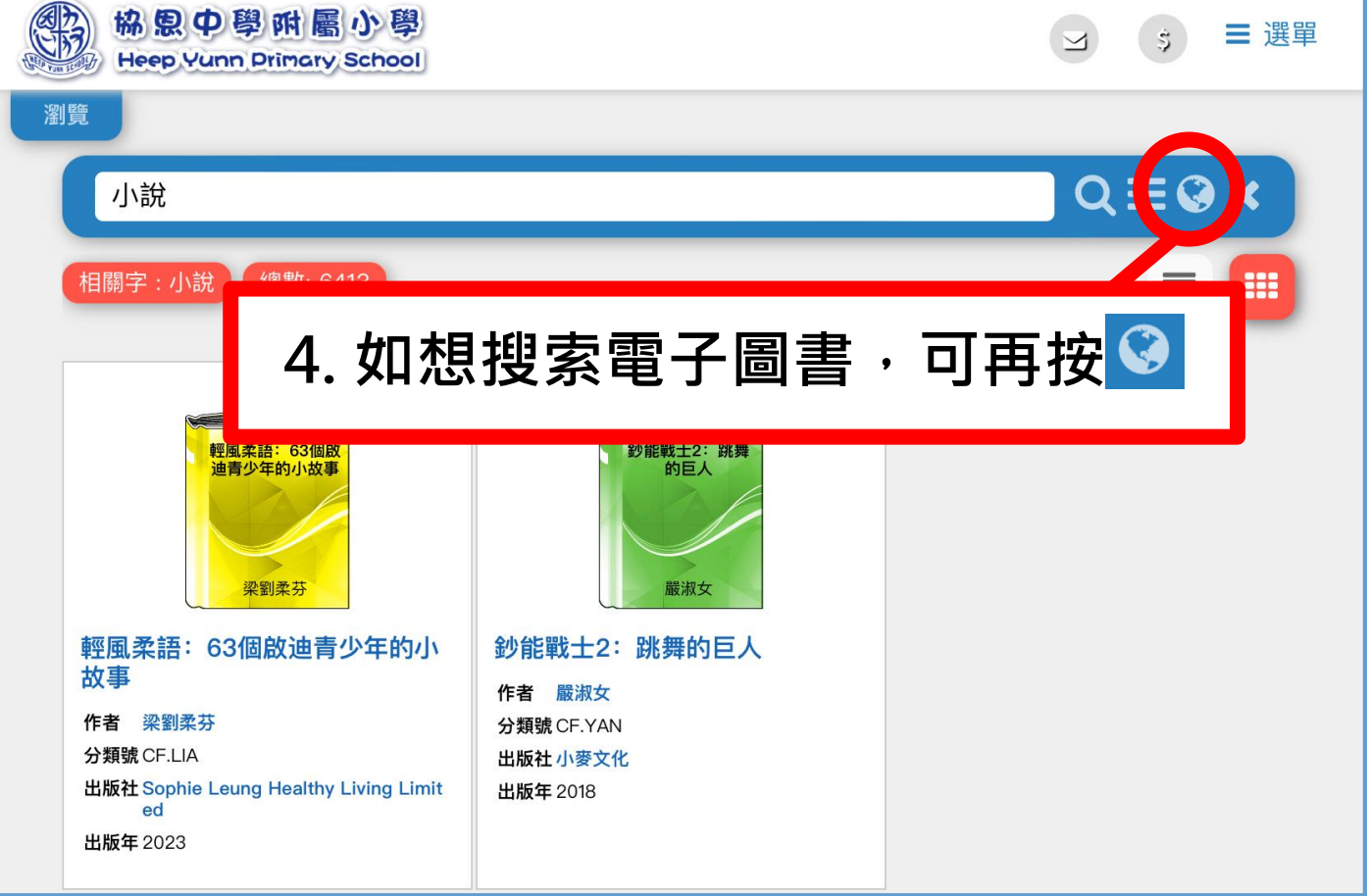

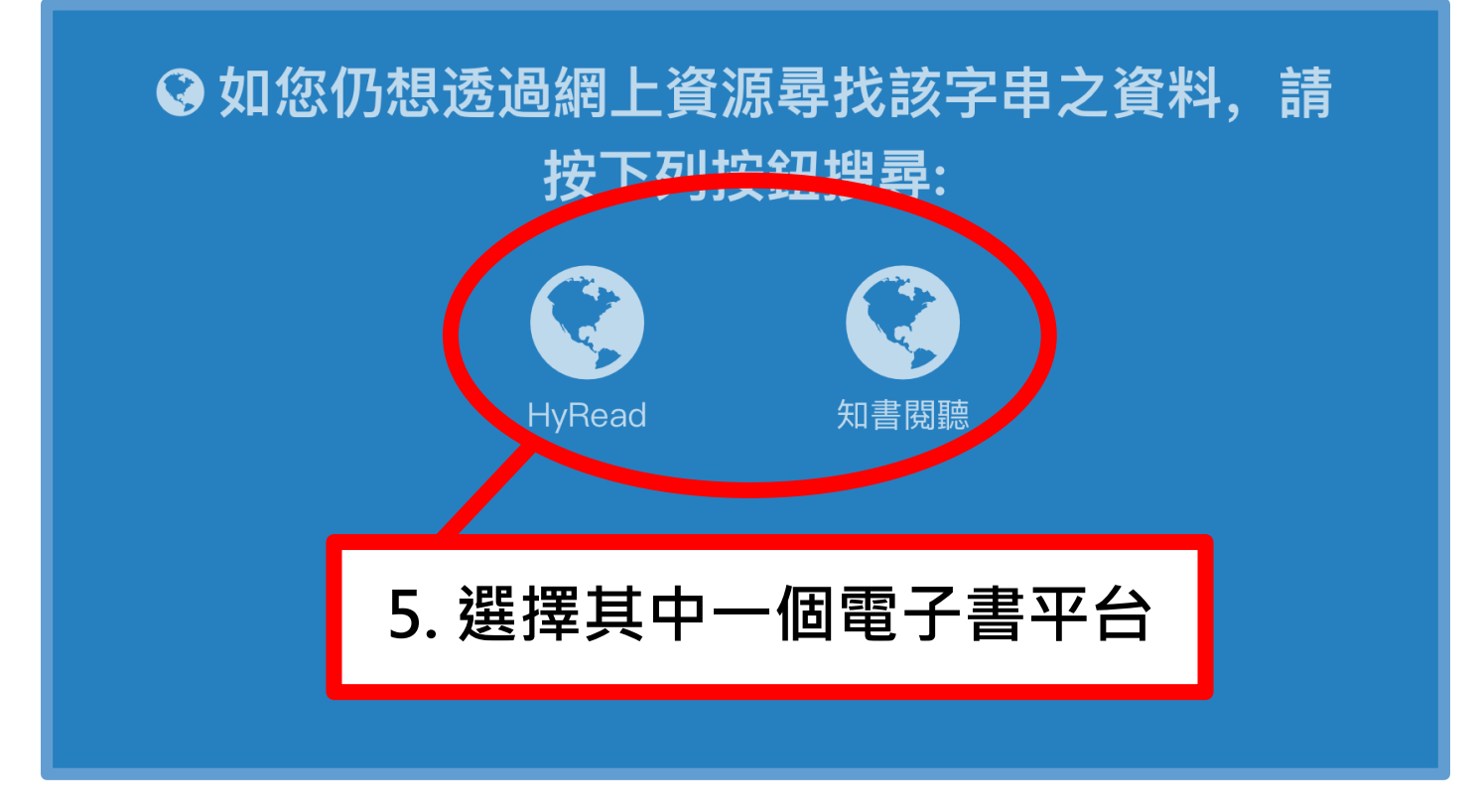

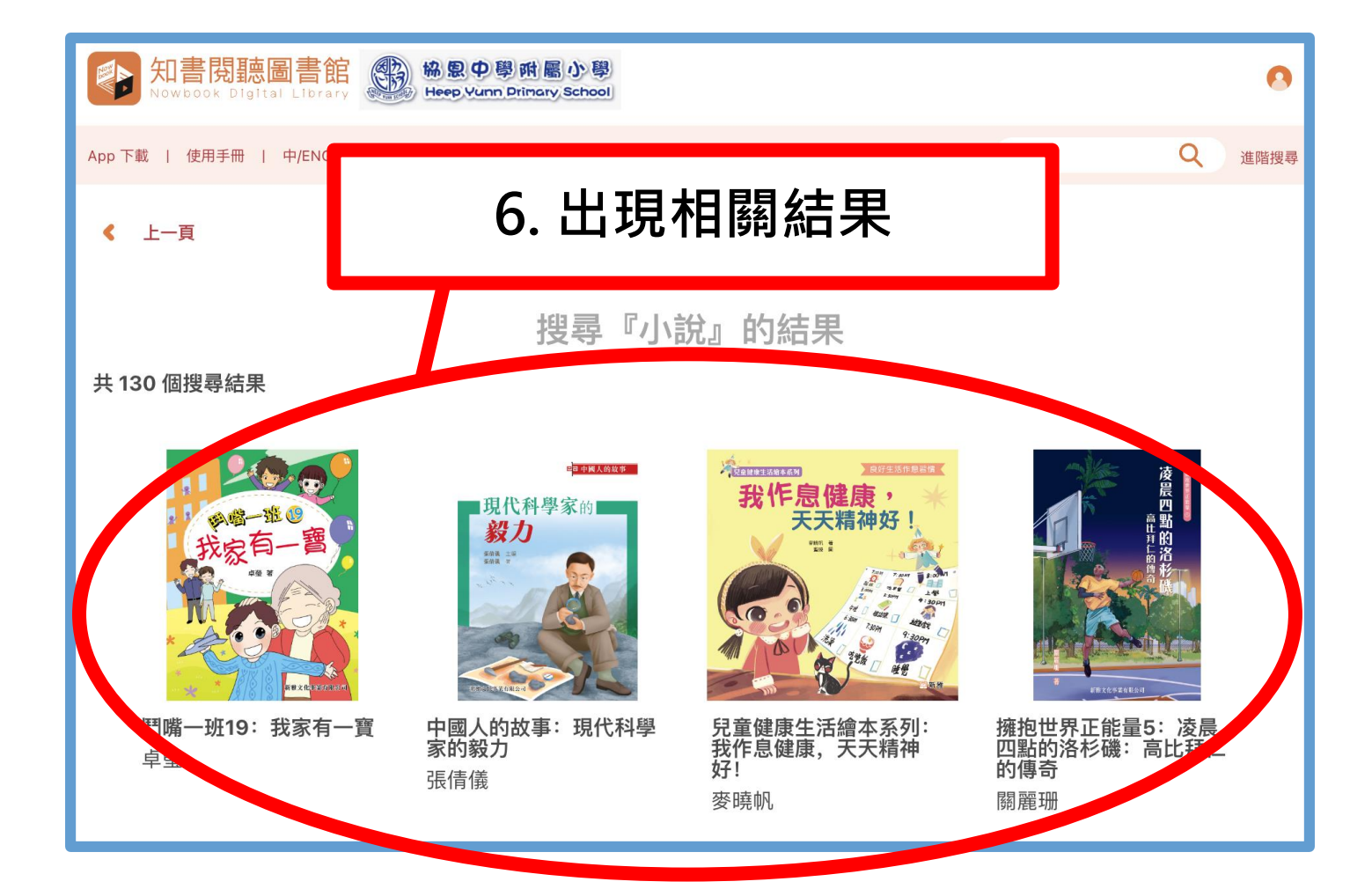

#### **LibraryCEO 其他功能教學**

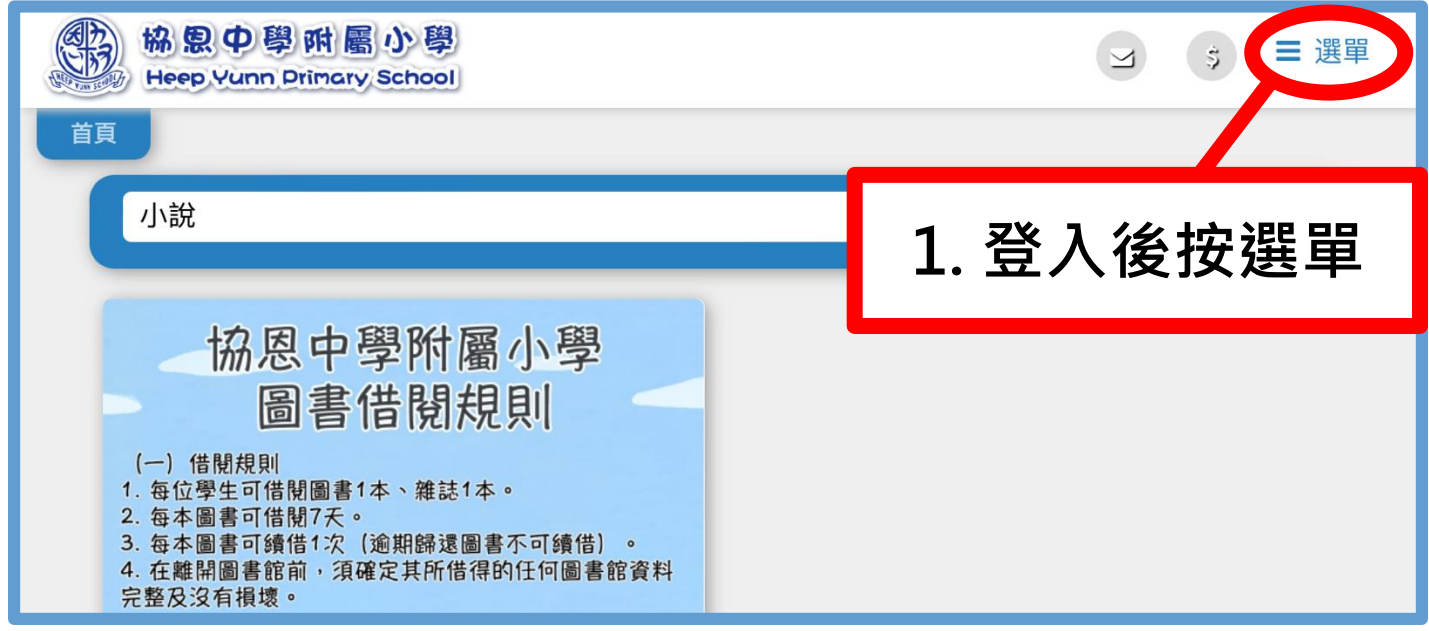

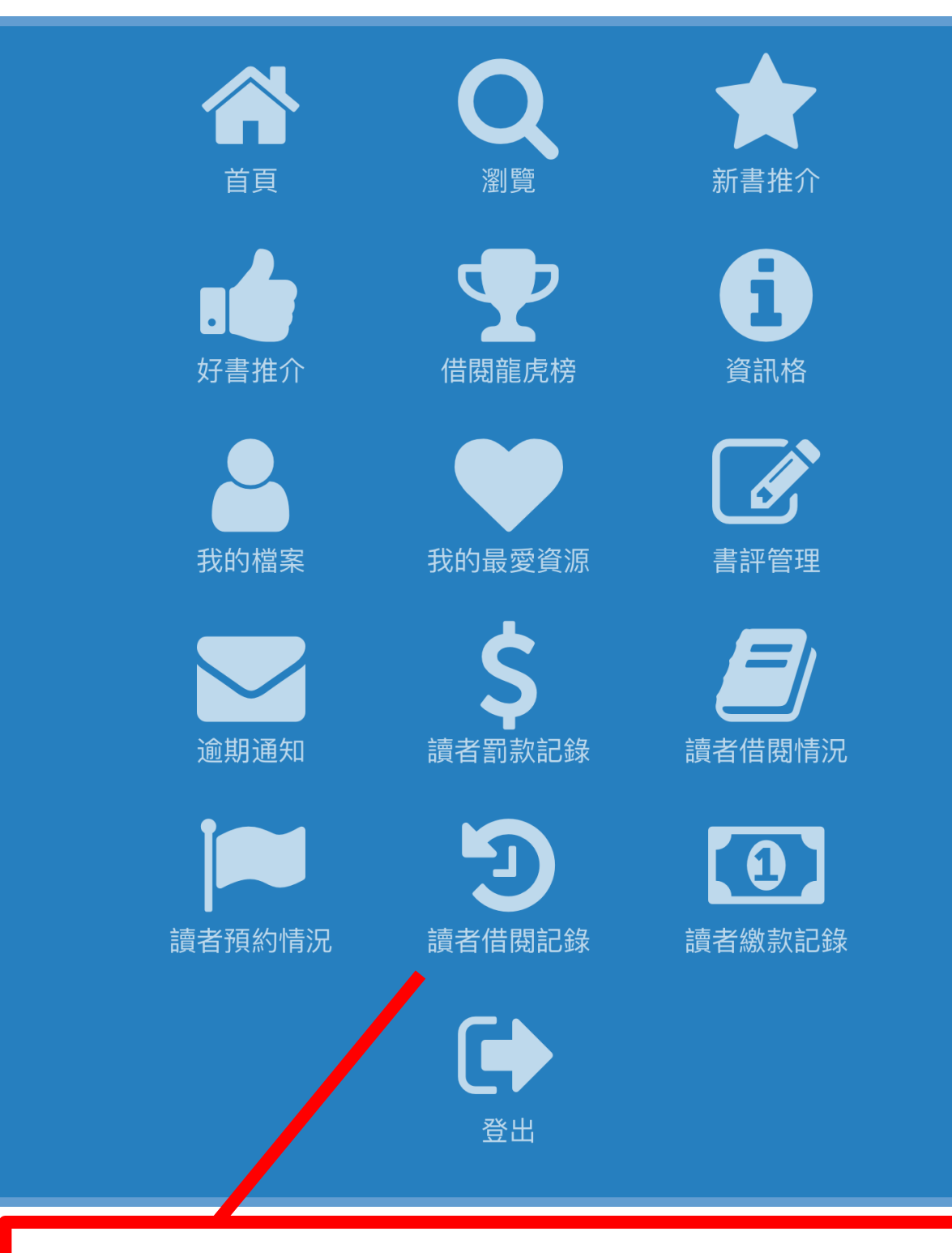

#### **2. 可在選單中按其他圖示查閱相關功能**